## 会員企業等情報登録の流れ

KIC-Netへの入会時に、企業等情報の登録を行う必要があります。 メインメニュー「入会はこちら」⇒「会員登録へ」⇒「利用規約同意」より、 企業情報の登録を行います。 ※ 大学の方については、「企業」を「大学」と読みかえてください。

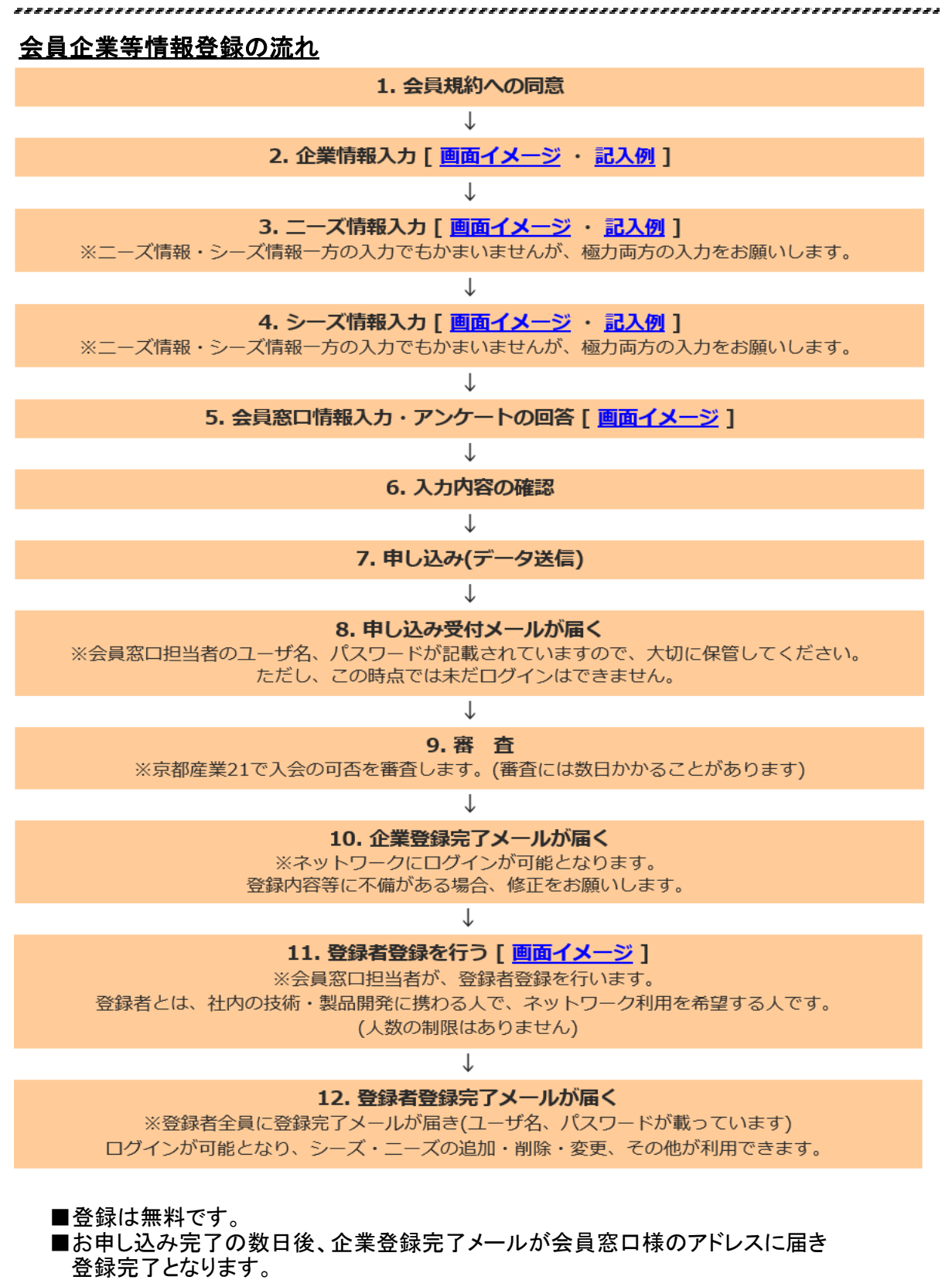

※登録完了後、ログインが可能となります。